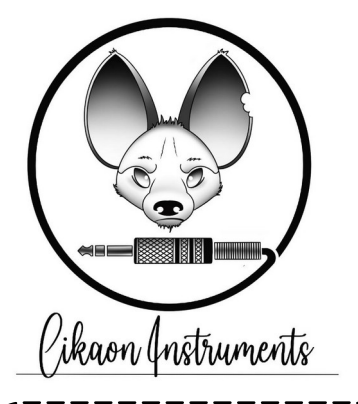

*Repentance is a MIDI to gate converter.*

*When it receives a MIDI "note on" it sets the corresponding channel to +5V, and a "note off" sets the channel back to 0V.*

*There is also a clock output, that sends 20ms triggers synchronized with the MIDI clock signal (a MIDI "start" command resets the clock).*

*Repentance has a MIDI learn ability, so any MIDI note can be assigned to any output very quickly. One MIDI note can trigger several outputs. The clock output can be configured to send triggers at subdivisions or multiples of the original clock.*

button.

*It has a MIDI DIN input, 8 gate outputs and 1 clock trigger output.*

*This module takes its name from the heresy of using MIDI in an analog synth environment. Repentance allows you to be forgiven by transforming digital to analog signals :)*

## Repentance

The note mapping is done very easily with MIDI learn. All the 8 outputs must be mapped during this process. Before entering the MIDI learn mode, make sure that no MIDI notes from any MIDI channel are sent to the module. 1. Enter MIDI learn mode with a long press on the top button. The LED #1 starts blinking. 2. Send the MIDI note you want to associate to the first output. 3. As soon as the note is received, the channel 2 starts blinking. 4. Play all the 7 remaining notes sequentially. 5. You're done ! To cancel the learning process, just long press the top No channel selection or complicated stuff is required: just play your 8 notes ! The same MIDI note can be assigned to several outputs !  $1/4$ • 1/3  $1/2$ • 1 (default) • 2 • 4 • 8 • 16 above) again 5. Done ! Mapping MIDI notes to gate outputs  $\overrightarrow{A}$  Clock subdivision / multiplication

## Repentance has a dedicated clock output, that is triggered in sync with the input MIDI clock. The standard clock trigger is sent at every quarter note (i.e. every 24 pulses) The clock period can by multiplied by the following factors : 1. Enter clock mode with a long press on the bottom button 2. The LED corresponding to the current mode is displayed (according to the list 3. Select the period multiplier by clicking the top/bottom buttons 4. Once selected, long press the button 2 Note : the MIDI clock is not aware of time signature, so it can be necessary to synchronize the clock by sending a MIDI start signal from your MIDI master controller.